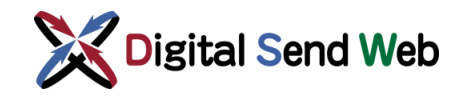

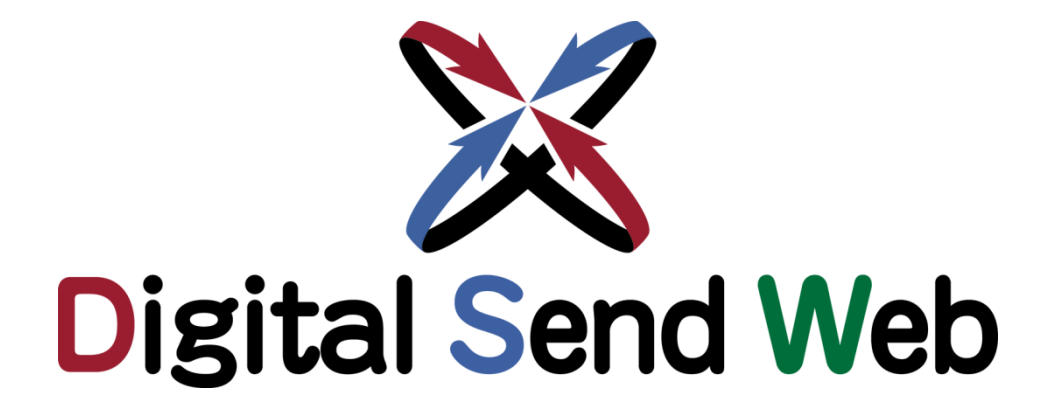

# 会社登録申請

## マニュアル

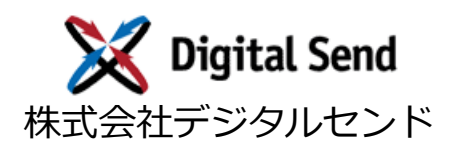

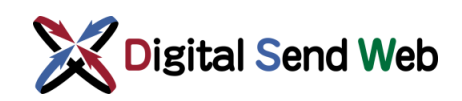

## **改版履歴**

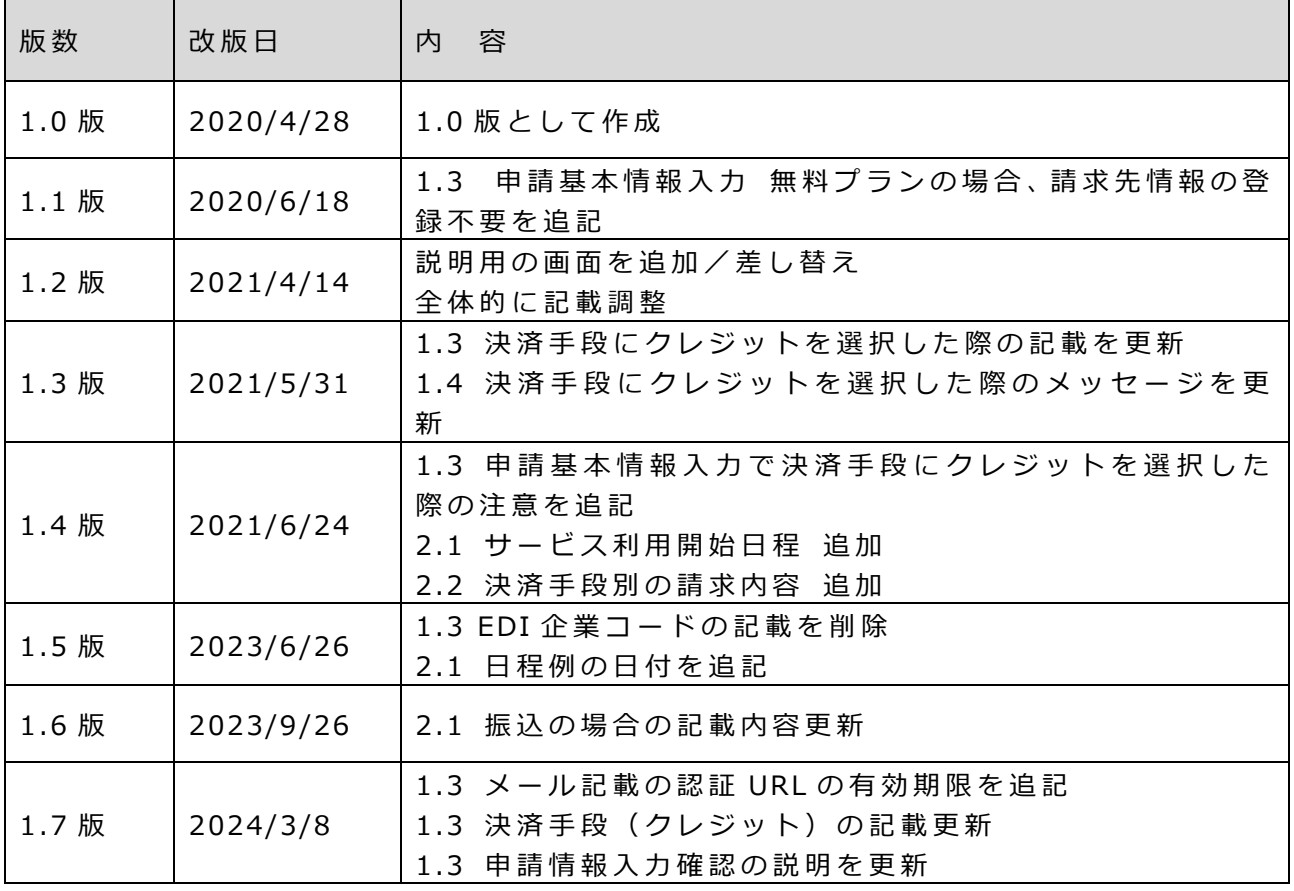

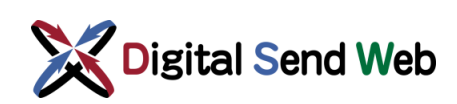

## 目次

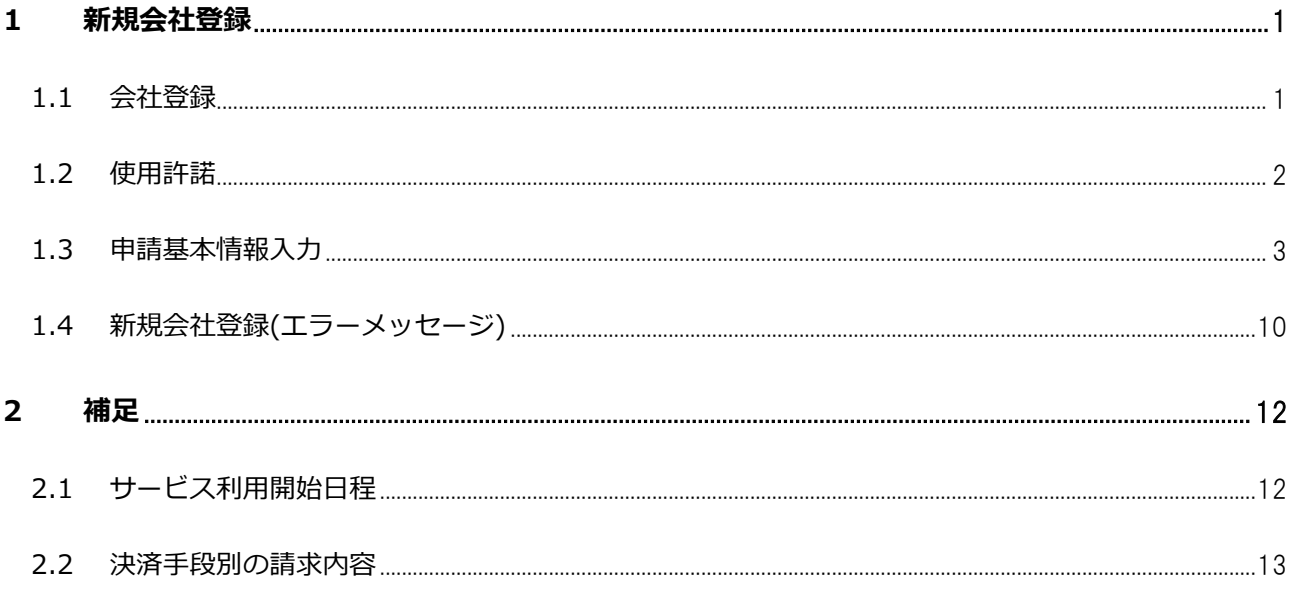

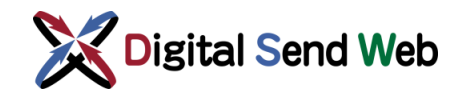

### <span id="page-3-0"></span>1 新規会社登録

### <span id="page-3-1"></span>1.1 会社登録

Digital Send Webをご利用いただくためには、Webから会社情報の登録が必要です。

① ブラウザから以下の URL にアクセスしてください。

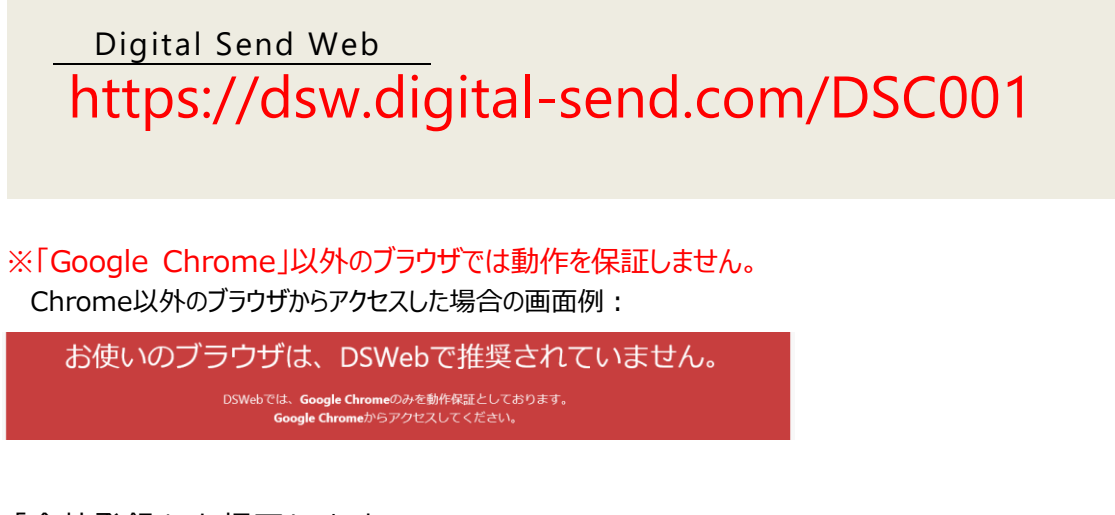

② 「会社登録」を押下します。

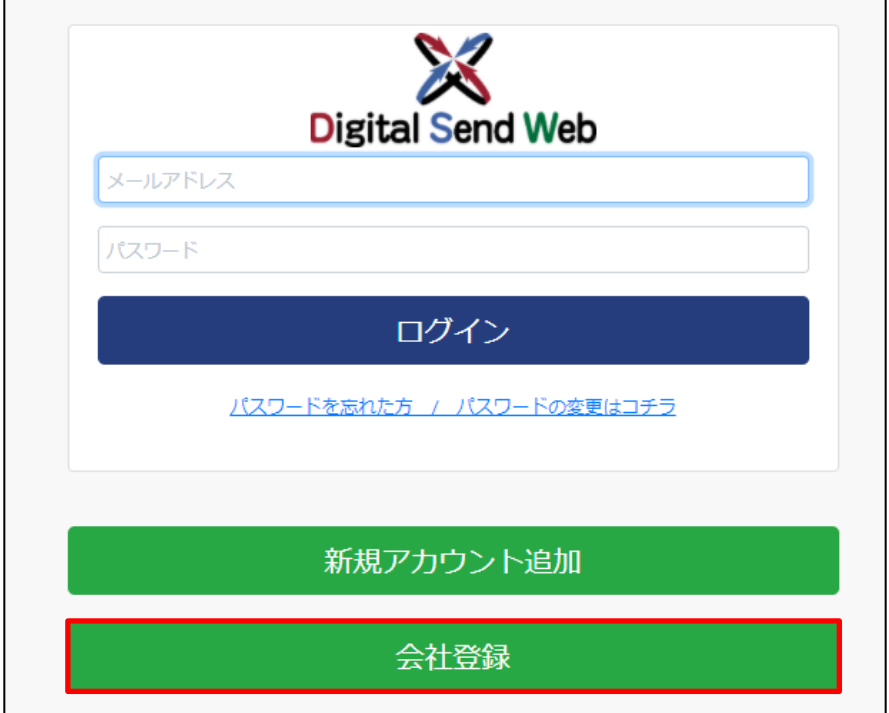

「使用許諾」画面が表示されます。

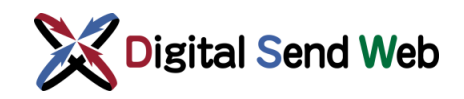

## <span id="page-4-0"></span>1.2 使用許諾

① Digital Send Web のサービス約款をご確認ください。内容に同意いただける場合 は、「同意する」ボタンを押下します。

※使用許諾の表示エリアをすべてスクロールしないと「同意する」ボタンは押下できません。

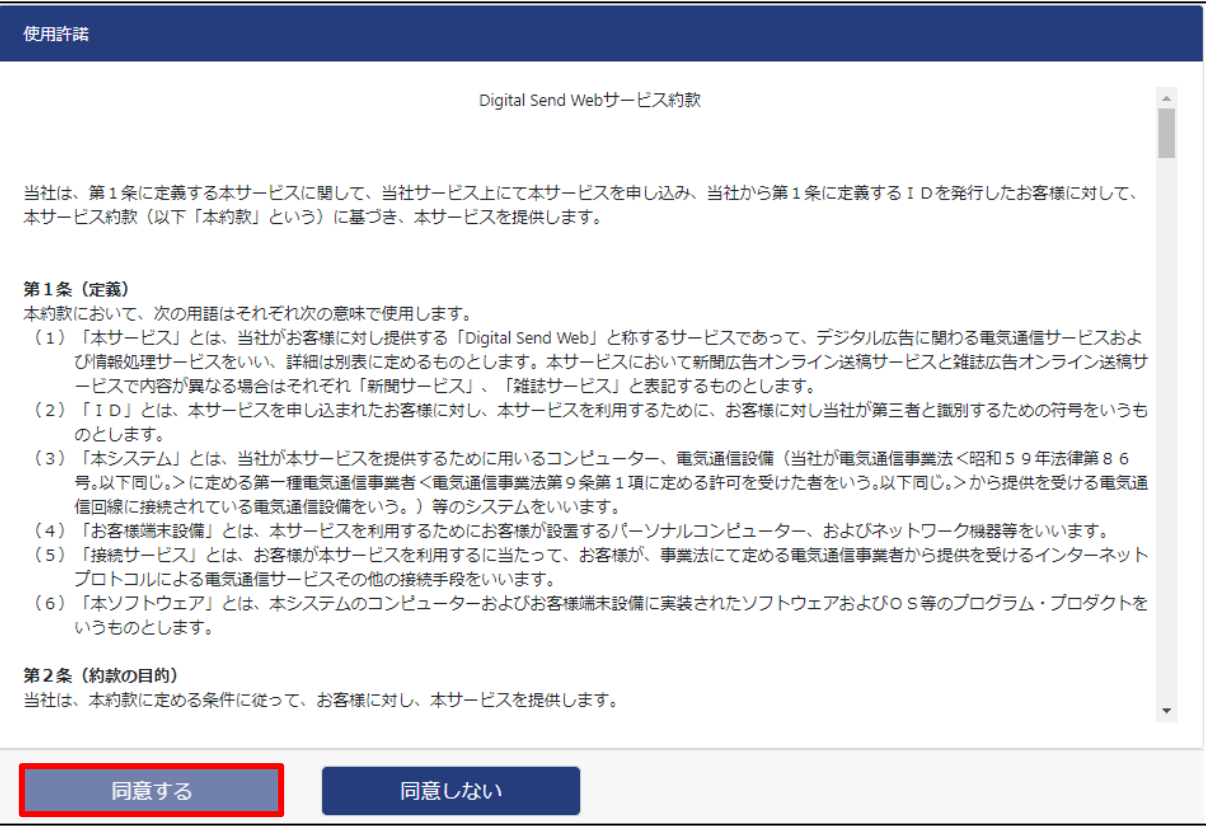

「申請基本情報入力」画面が表示されます。

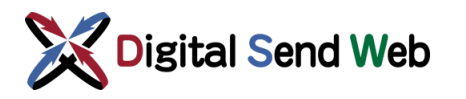

## <span id="page-5-0"></span>1.3 申請基本情報入力

「申請基本情報入力」画面にて、お申込みいただく会社情報、申請者情報、ご希望の契約プランを入力します。

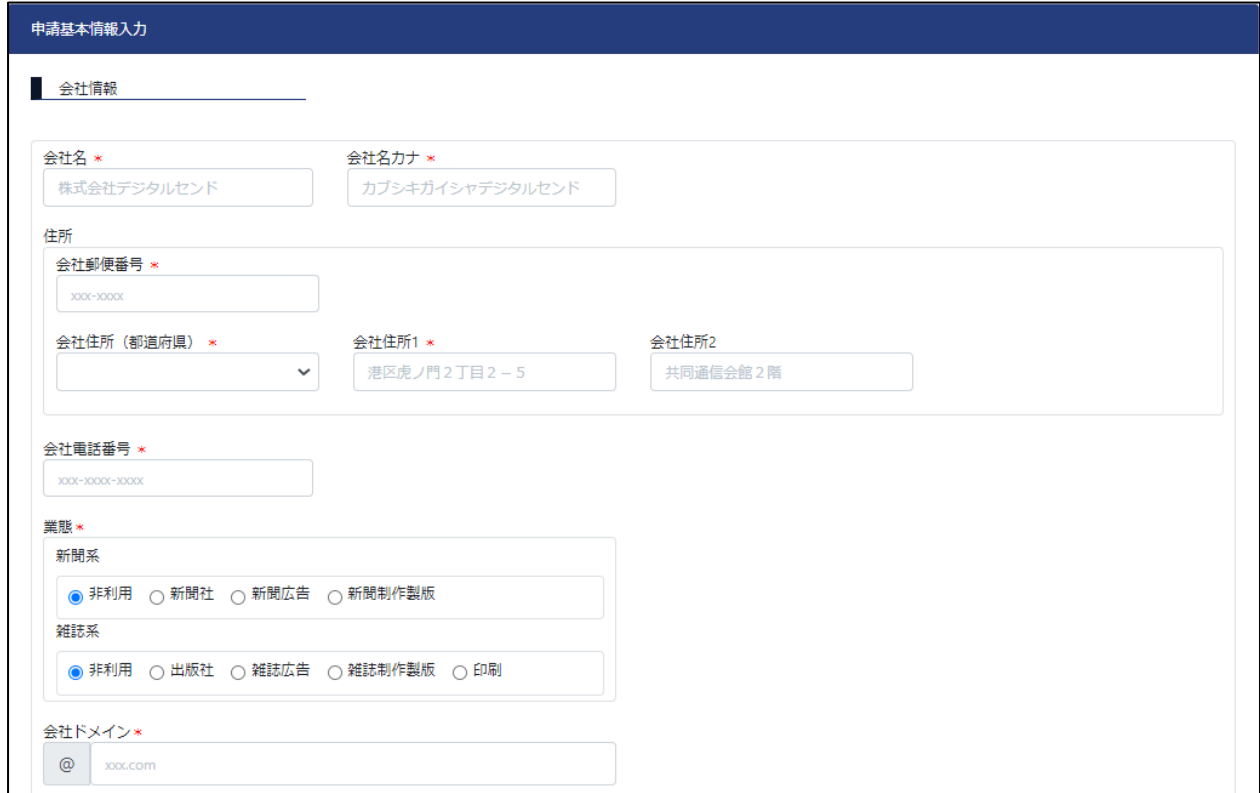

#### ① 以下の情報の入力が必要です。

*\*が付いている項目は入力必須の項目です*

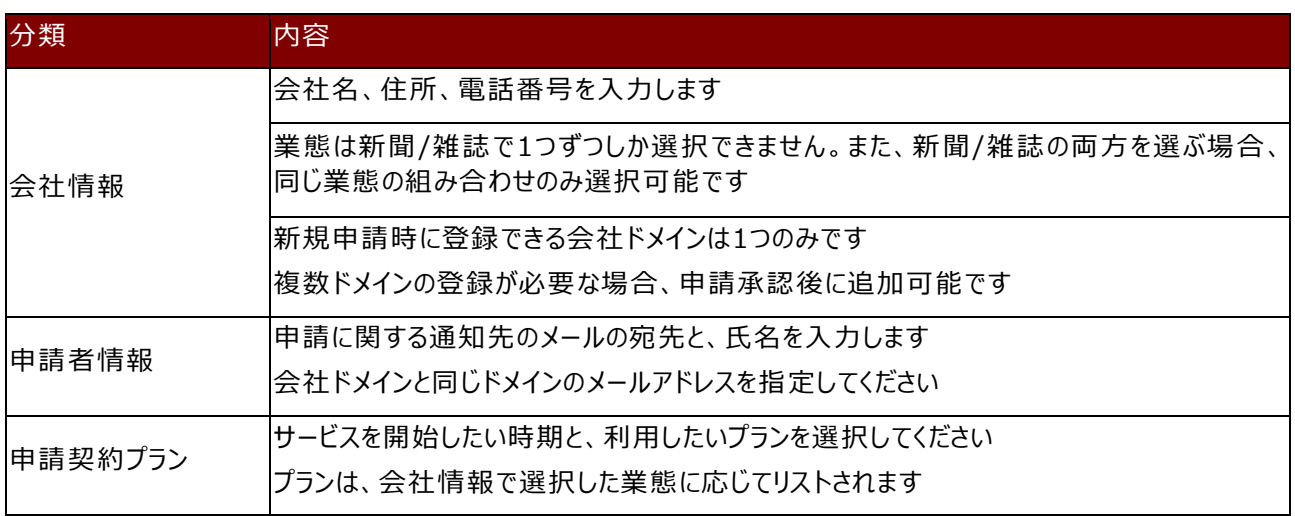

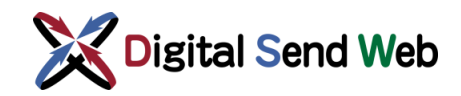

② 必要事項の入力後、「次へ」ボタンを押下します。

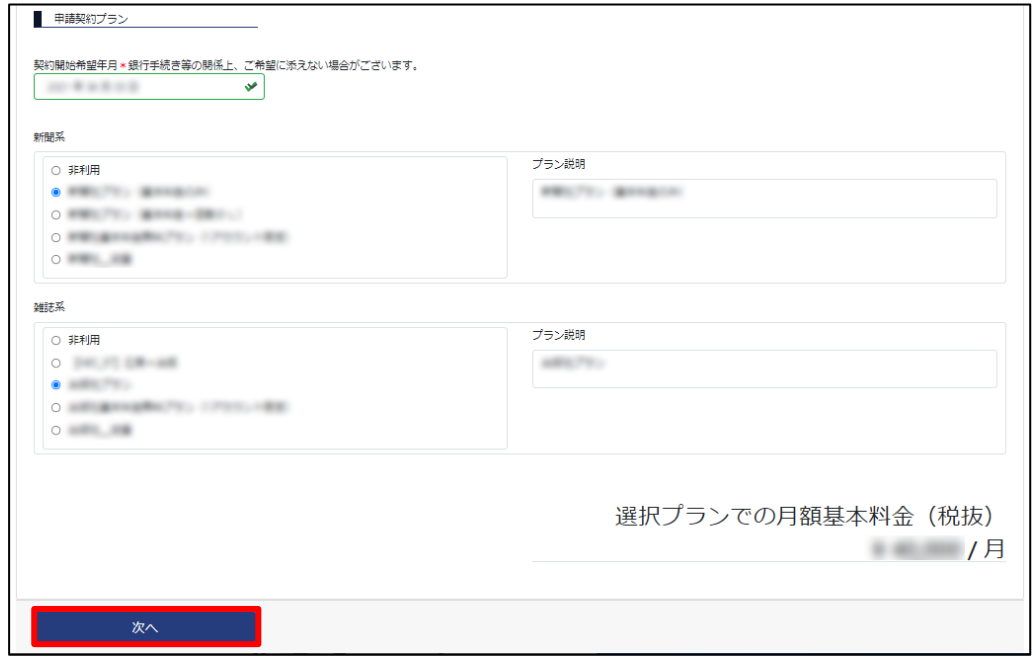

③ 確認画面が表示されます。申請者情報に入力したメールアドレスに「会社登録のご案 内」メールが送信されます。本画面は閉じてください。

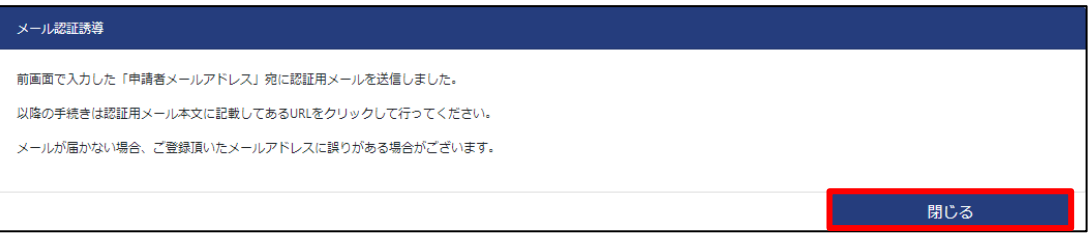

④ 受信したメールに記載された、「認証 URL」にアクセスしてください。 認証URLは、契約希望開始日から31日を経過すると無効となり、削除されます。 アクセスの際は「Google Chrome」をご利用ください。

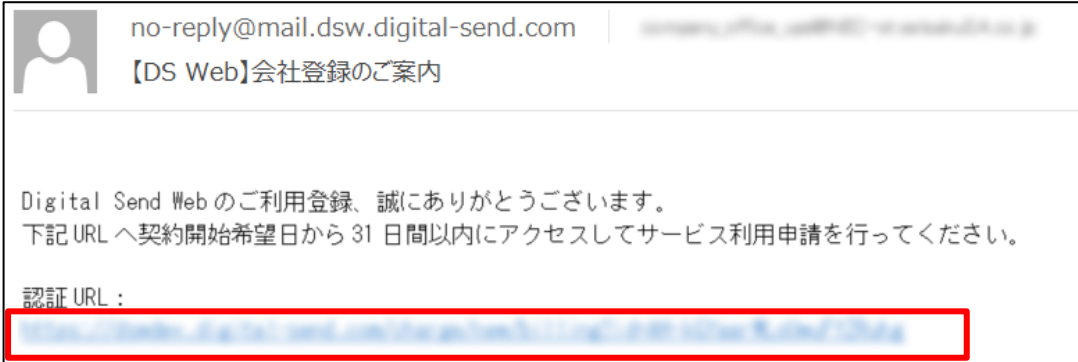

「申請請求情報入力」画面が表示されます。

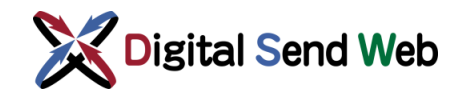

⑤ 「申請請求情報入力」画面では、以下の情報の入力が必要です。

*\*が付いている項目は入力必須の項目です*

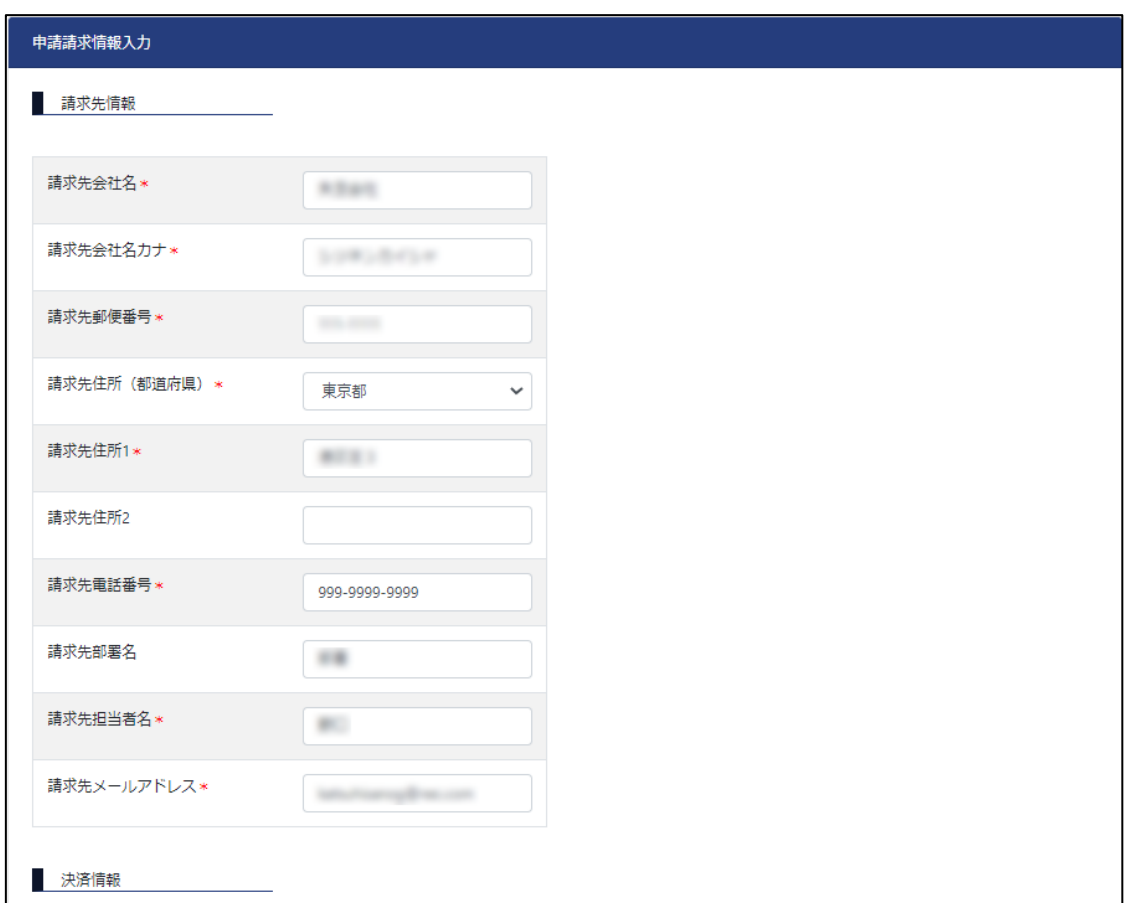

#### ※料金が発生しないプランを選択している場合、請求先情報、決済情報の登録は不要です。

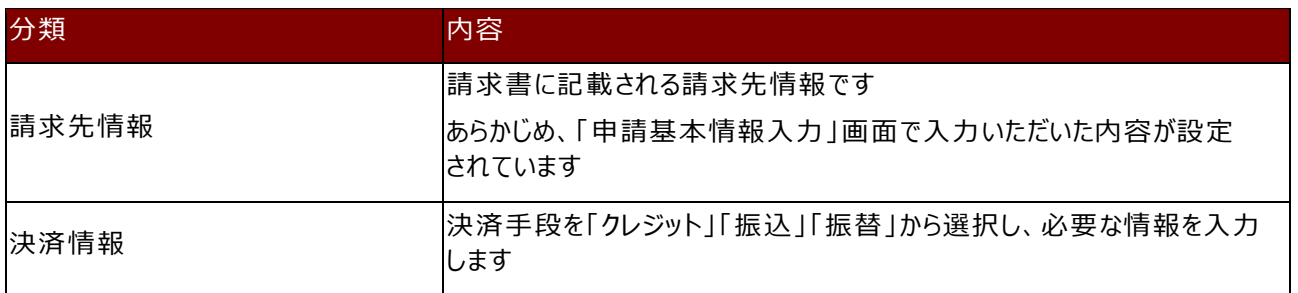

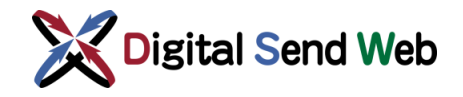

⑥ 決済手段が「クレジット」の場合、クレジットカード番号、有効期限、セキュリティ コードを入力し、「クレジットカード入力情報チェック」ボタンを押します。 ※「契約開始希望年月」に申請当日を指定して決済手段「クレジット」でお申し込みの場合、 申請処理時に当月分の月額固定料金が即時決済されます。

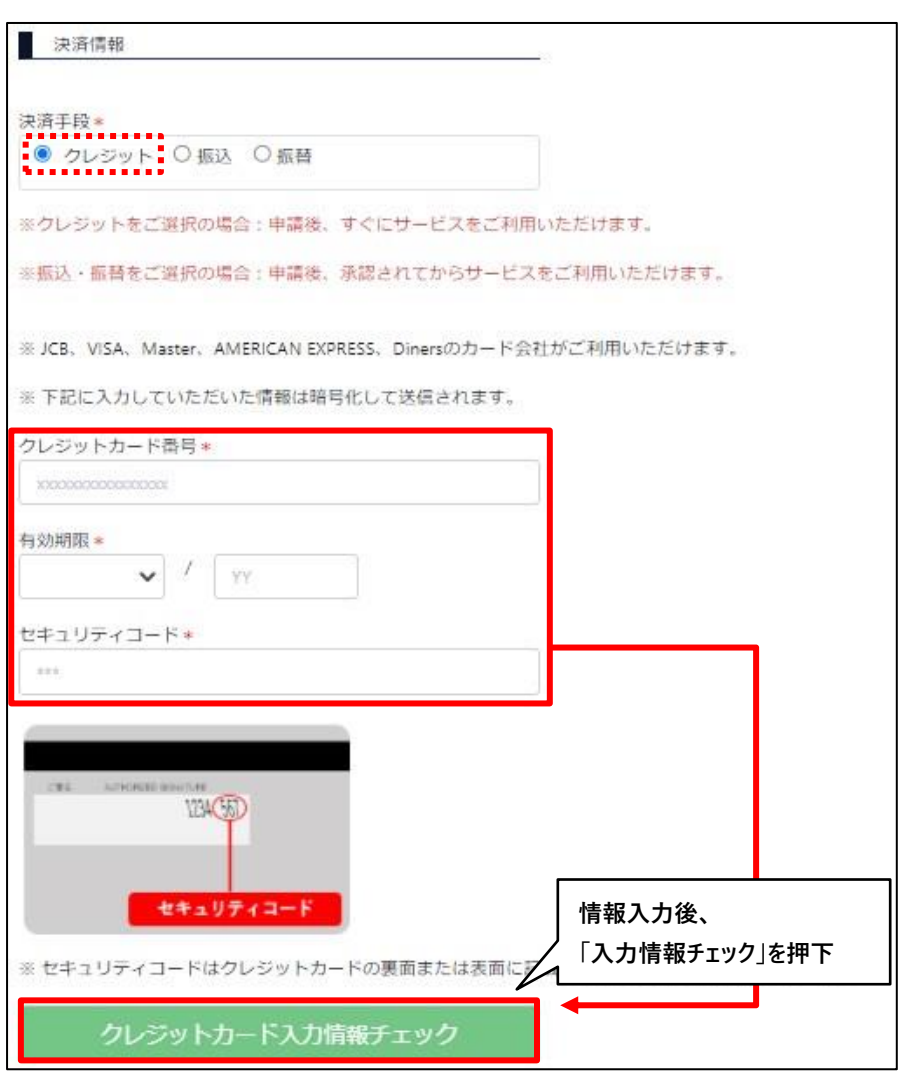

入力情報のチェックに失敗した場合は下記のような画面が表示されます。

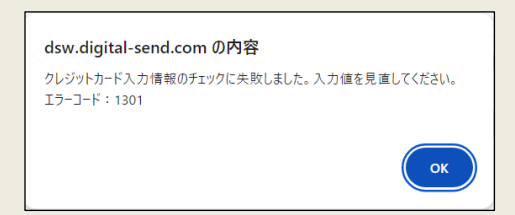

入力内容を確認し修正した上で、再度「クレジットカード入力情報チェック」ボタンを押下してください。 Google Chromeの拡張機能(アドオン)の影響によりエラーとなるケースがあり、その可能性が疑われる 場合は、一時的に拡張機能を無効にして操作してください。

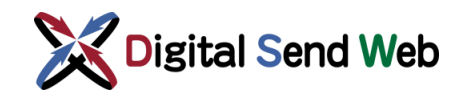

⑦ 決済手段が「振込」の場合、特に情報の入力は不要です。

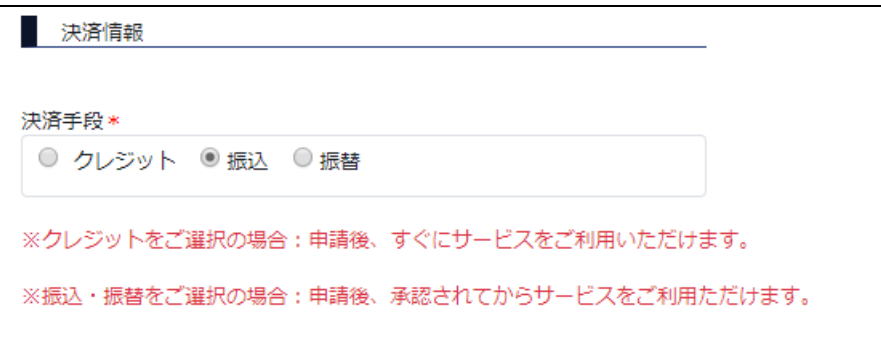

⑧ 決済手段が「振替」の場合、「利用銀行」欄から「銀行」または「ゆうちょ」を 選んで必要事項を入力します。

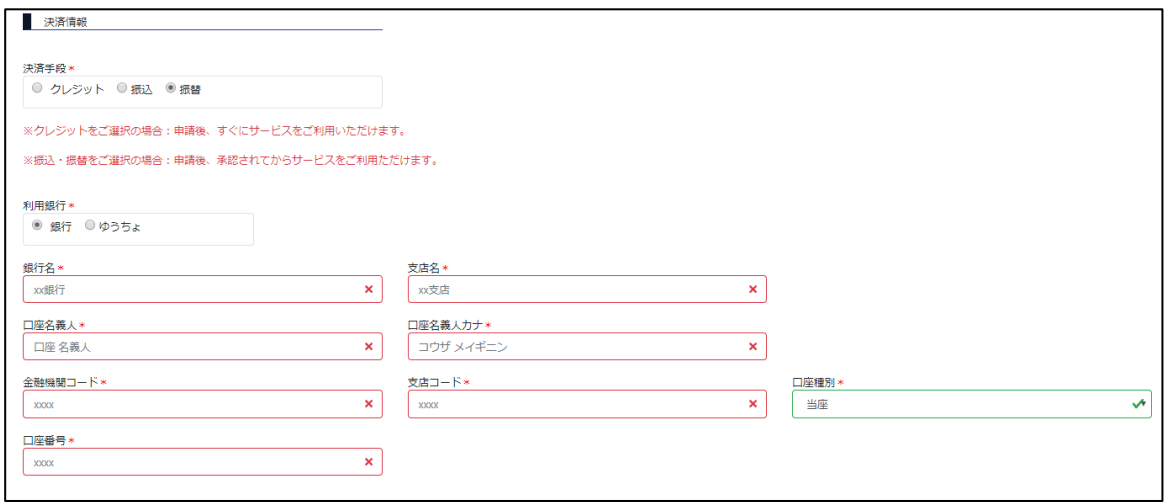

⑨ 入力後、画面下部の「確認」ボタンを押下します。

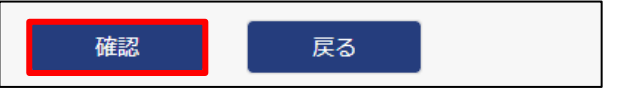

「申請情報入力確認」画面が表示されます。

先に入力した契約開始希望年月が過去日となってしまった場合は下記の通知画面が表示され、契約開始希望 年月は画面操作日が設定されます。

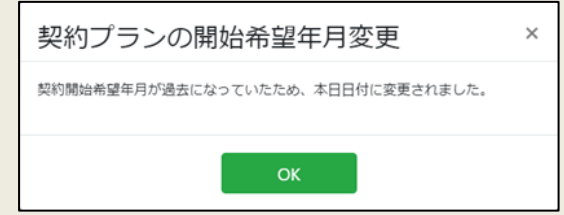

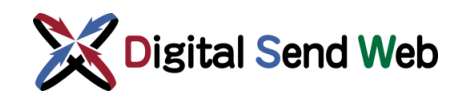

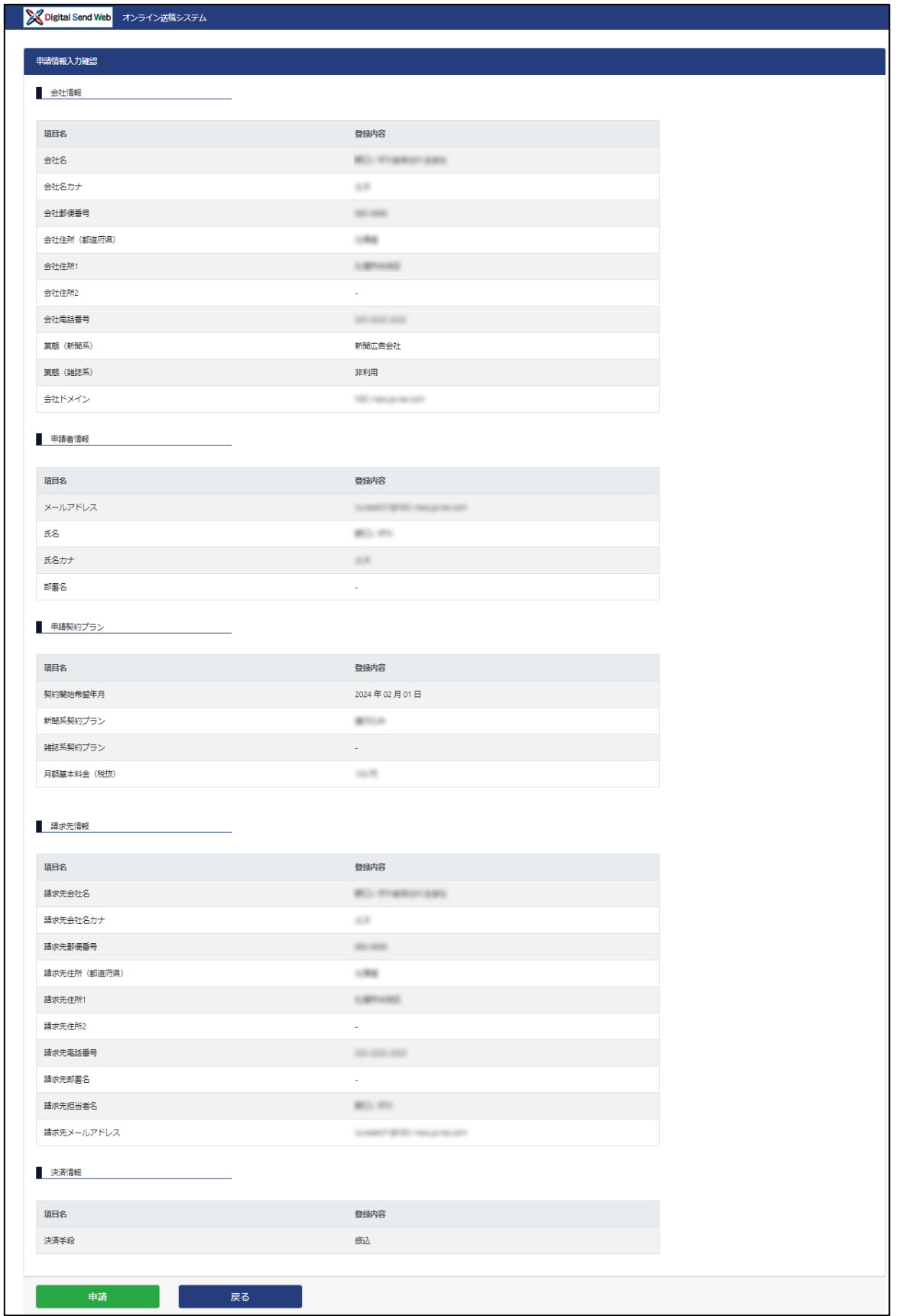

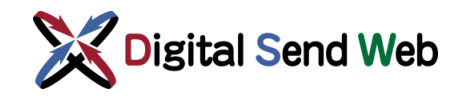

⑩ 「申請情報入力確認」画面の表示内容で間違いがないことを確認し、画面下部に ある、「申請」ボタンを押下します。

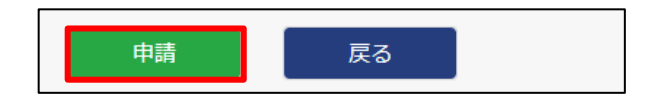

⑪ 「申請確認」画面にて最終確認されます。申請処理を続行してよければ「申請」 ボタンを押下します。

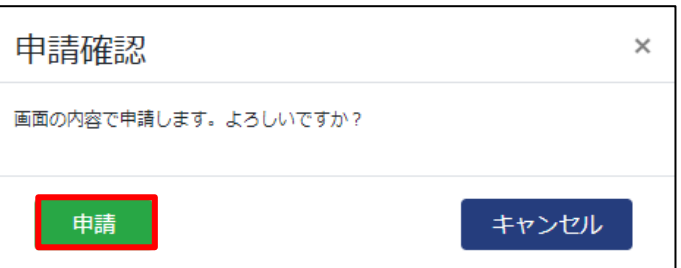

⑫ 「新規申請完了」画面が表示されます。ブラウザを閉じてください。

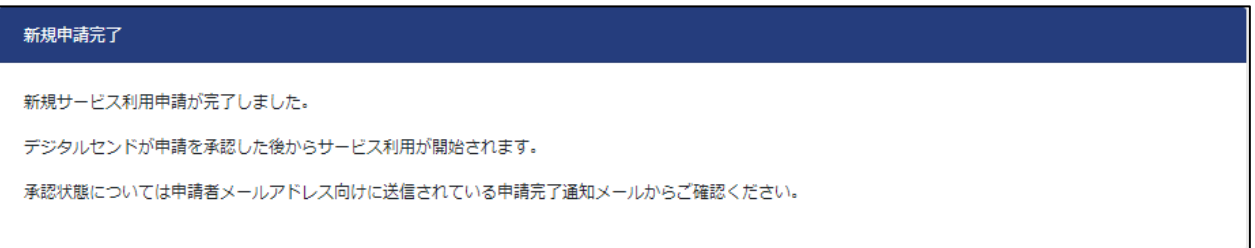

⑬ 申請が完了しましたら、「申請完了通知(新規申請)」のメールが送信されます。

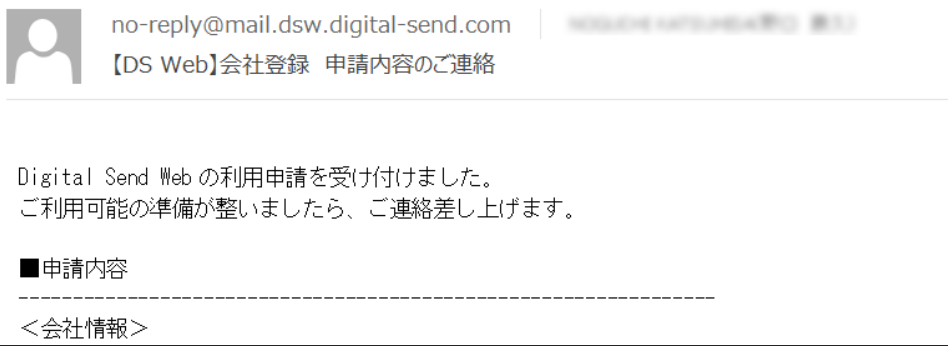

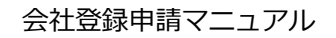

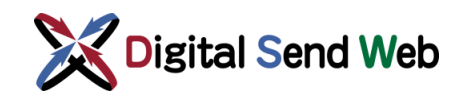

## <span id="page-12-0"></span>1.4 新規会社登録(エラーメッセージ)

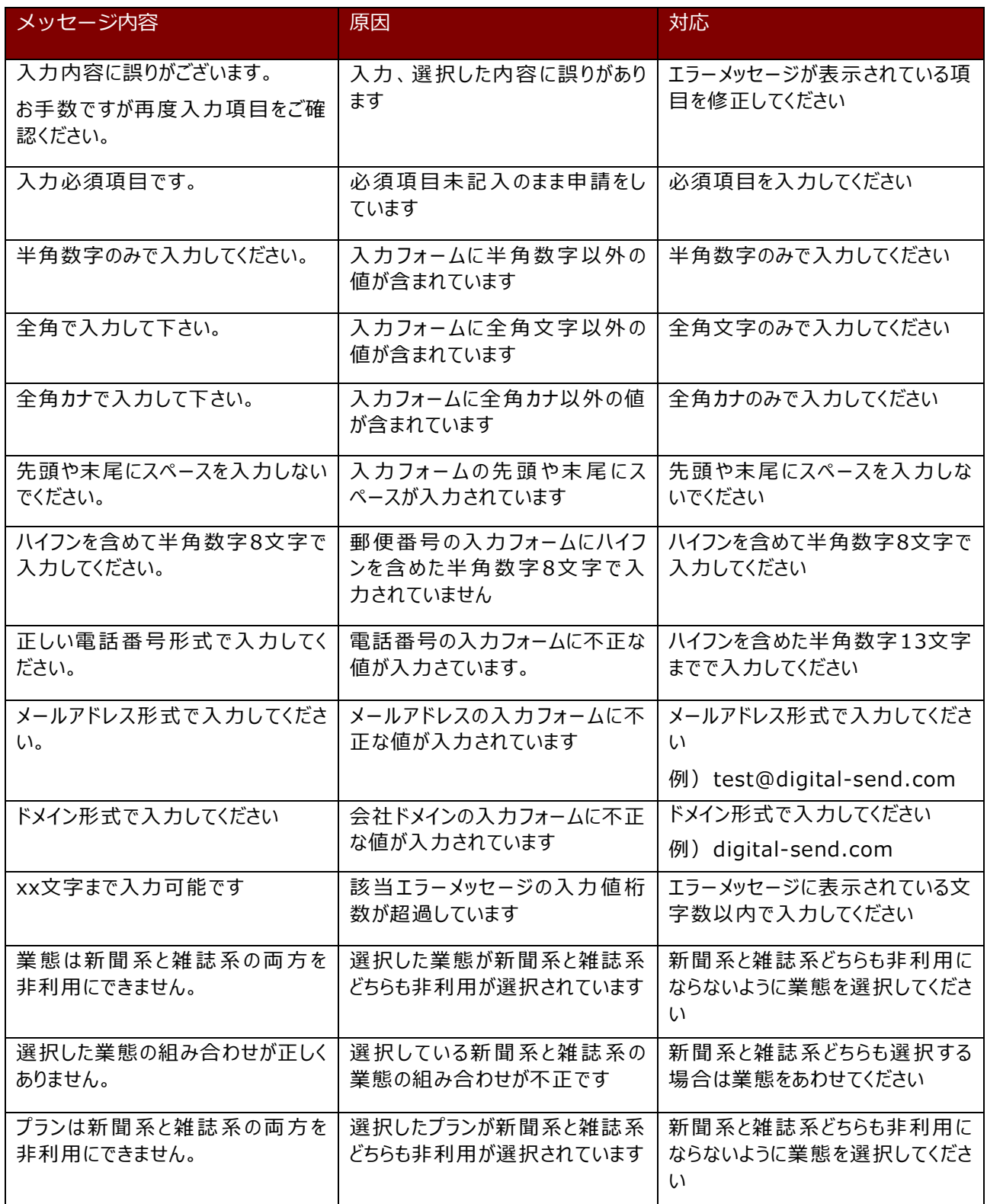

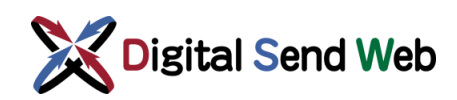

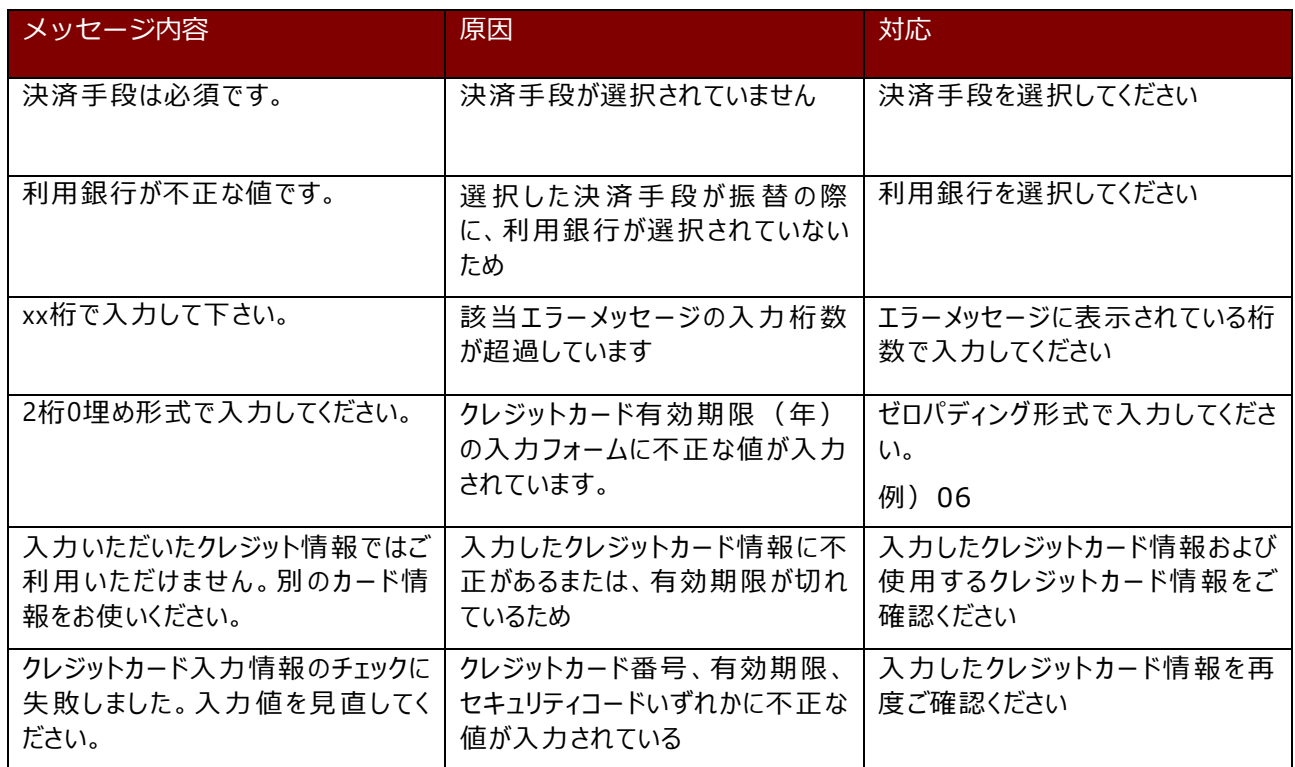

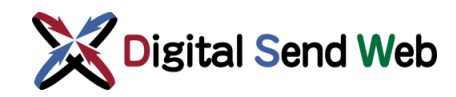

### <span id="page-14-0"></span>2 補足

### <span id="page-14-1"></span>2.1 サービス利用開始日程

決済手段情報は、クレジット、振込、振替から選択可能です。

クレジットを選択した場合は、登録申請が即時承認されます。契約開始希望年月に申請当日を 指定した場合、申請当日からサービスが利用可能となります。

振込を選択して次月1日から契約開始を希望される場合は、通常、月の中旬までに申請をして いただければ、デジタルセンドにて月内に承認処理をし、次月よりサービスが利用可能となりま す。

なお、承認処理ではプランによって手続きに時間を要するケースもあり、開始日のご希望に沿 えない場合があります。当月から契約開始される場合など、お急ぎの際はデジタルセンドヘルプ デスクまでご連絡ださい。

振替を選択した場合は、銀行での手続きが必要となるため、最短では、銀行での処理が完了し デジタルセンド承認後の翌月からサービスが利用可能となります。

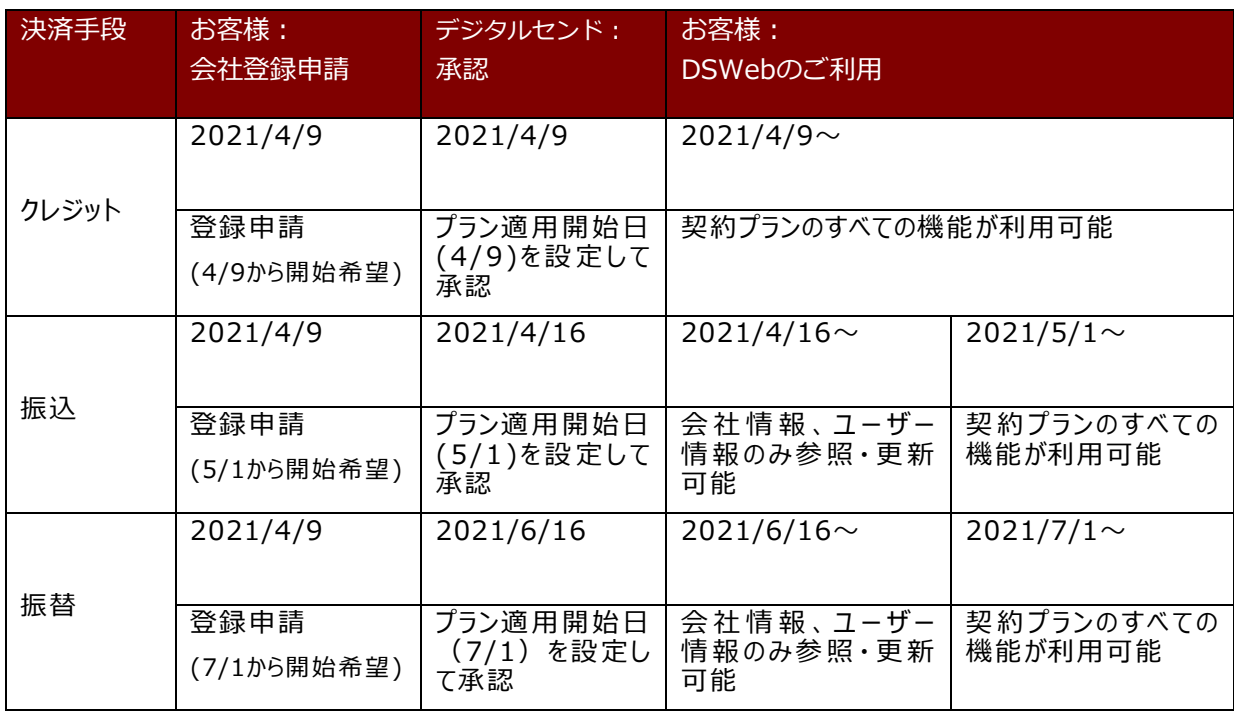

サービス利用開始までの日程例を下記に示します。

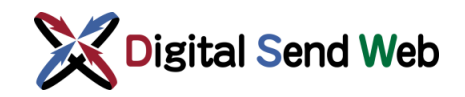

## <span id="page-15-0"></span>2.2 決済手段別の請求内容

#### 決済手段別の利用料金の締め日、請求日、入金期限に下記に示します。 日程は、2021/5/1上り利用開始とかった捏合の刷とかります。

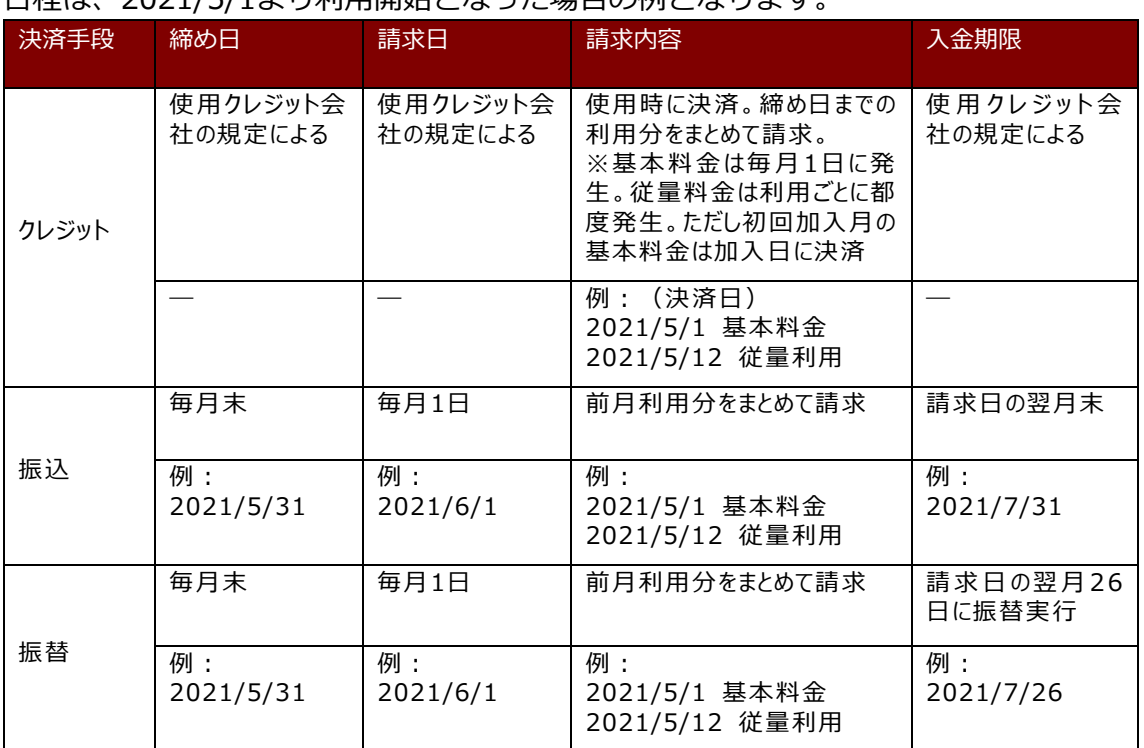

#### 決済手段別の請求情報の確認方法を下記に示します。

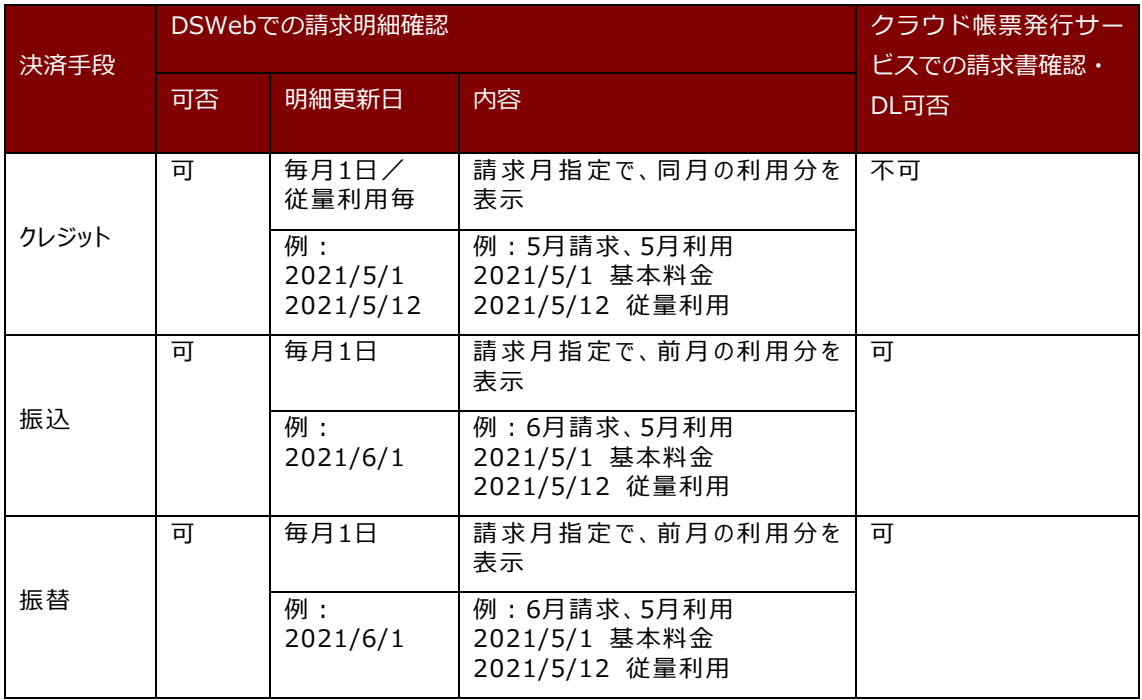